## **DFL-210/DFL-800/DFL1600 PPTP client Interface setup guide**

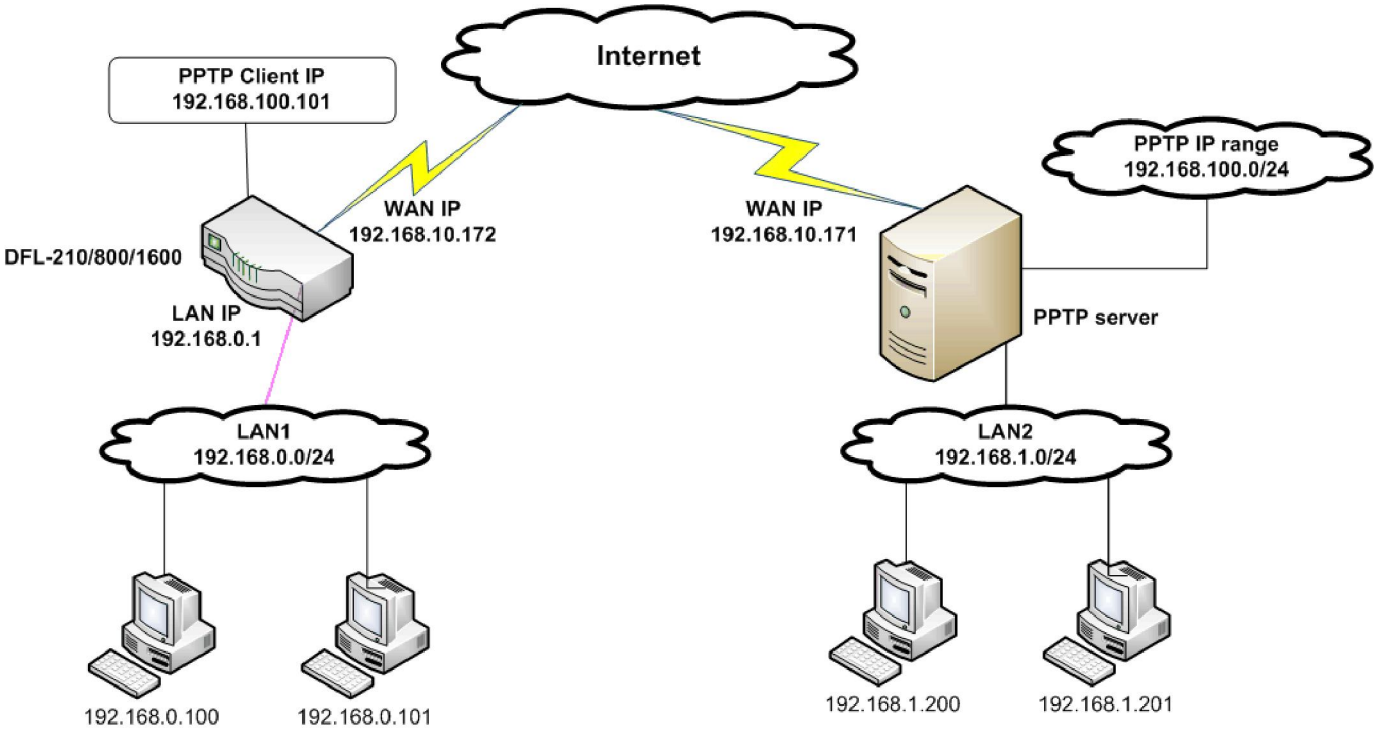

## **DFL-210/DFL-800/DFL1600 can act as PPTP clients, which allows multiple computers behind it to use resources on the remote network simultaneously via the same PPTP tunnel.**

**NOTE: It is essential to have private networks (LAN 1 and LAN 2) on different subnets.**

**Step 1.** Log into the DFL-210 by opening Internet Explorer and typing the LAN address of the Firewall. In our example we are using 192.168.0.1

**Step 2.** Go to Objects > Address Book > Interface Addresses. Click on Add and select "IP4 Host/Network". Please see below for the necessary addresses.

PPTP-remote-server: 192.168.10.171 (the WAN IP address of the remote PPTP server) PPTP-remote-network: 192.168.1.0/24 (the LAN subnet of the remote PPTP server)

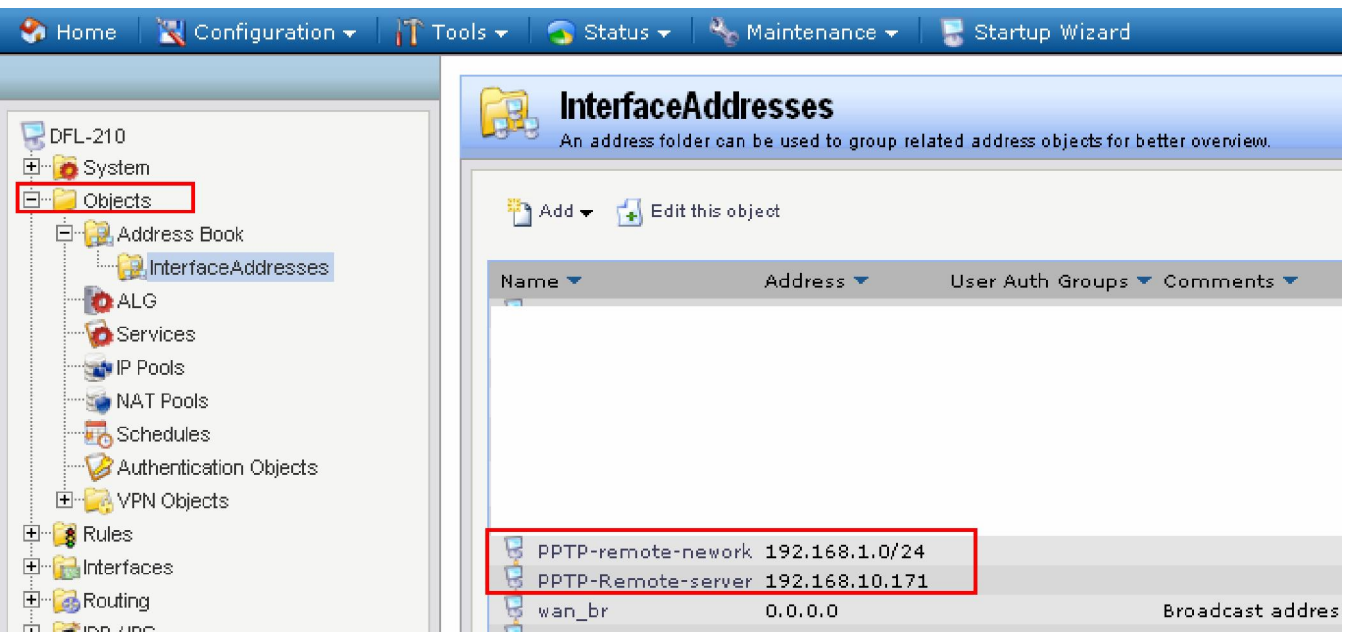

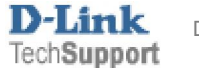

**Step 3.** Go to 'Interfaces'> 'PPTP/L2TP Client' page and add a PPTP/L2TP client. Please see detail settings below:

Tunnel protocol: PPTP Remote end point: PPTP-remote-server (192.168.10.171) Remote Network: PPTP-remote-network (192.168.1.0/24) Username/password: Valid PPTP username/password configured in the remote PPTP server.

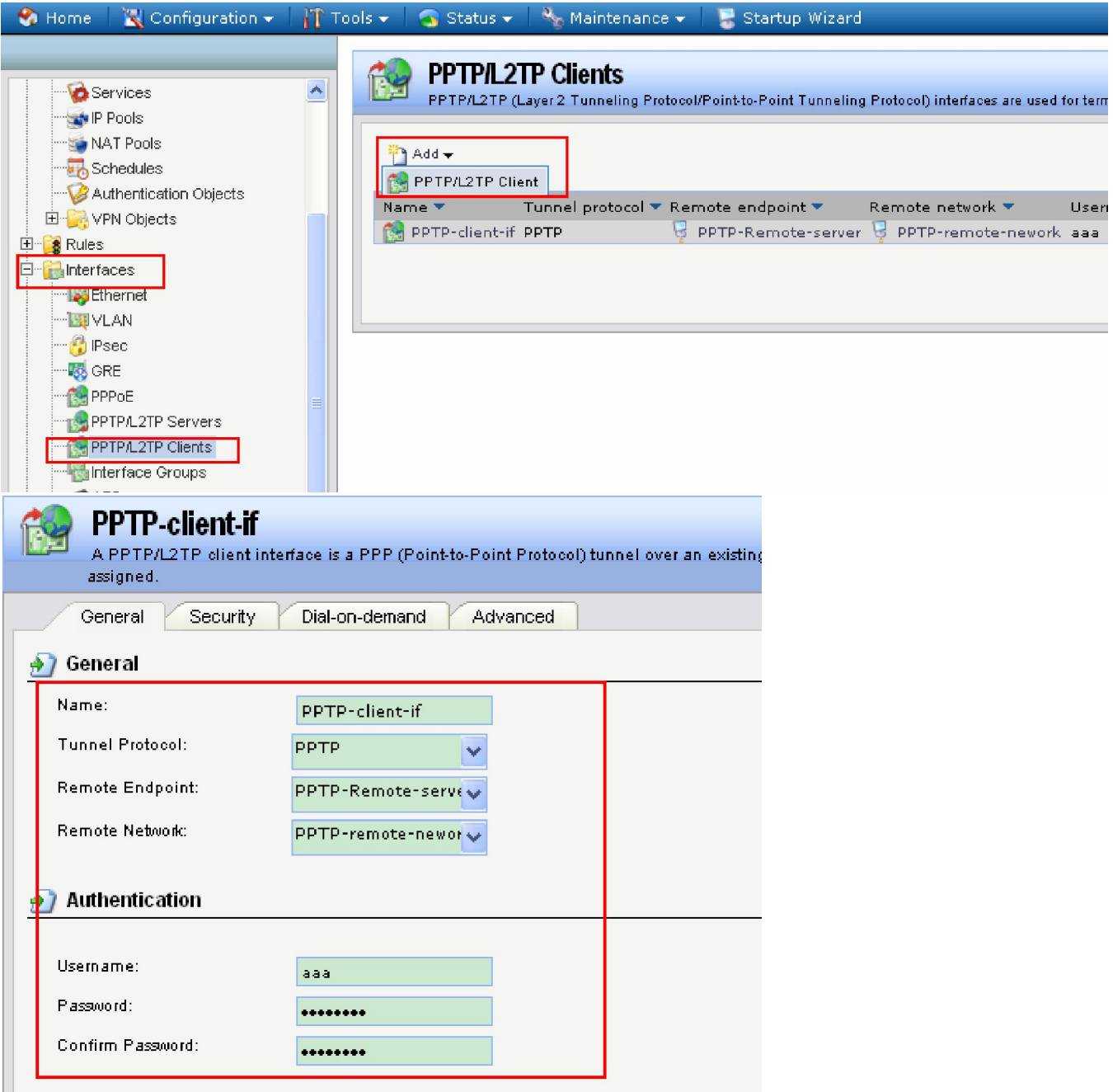

Once you create this interface, the DFL will automatically create a 'PPTP client interface IP' in the address book. By default this address is configured as DHCP (0.0.0.0).

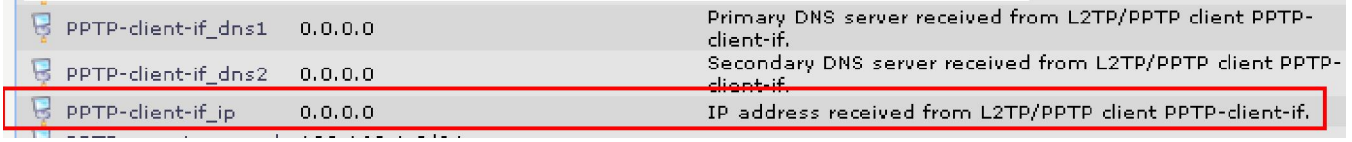

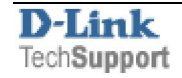

**Step 4.** Go to 'Rules'>'IP Rules' and add an NAT rule for the PPTP client interface.

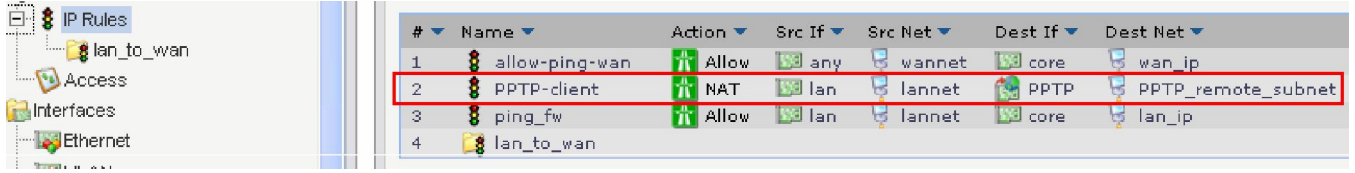

This rule will allow communication from DFL's LAN subnet to remote network. The DFL will also perform NAT (network address translation) for clients on the LAN subnet.

## Action: **NAT** Service: **all\_services**

Source Interface: **Lan** Destination Interface: **PPTP-client-if** Souce Network: **lannet** Destination Network: **PPTP\_remote\_network**

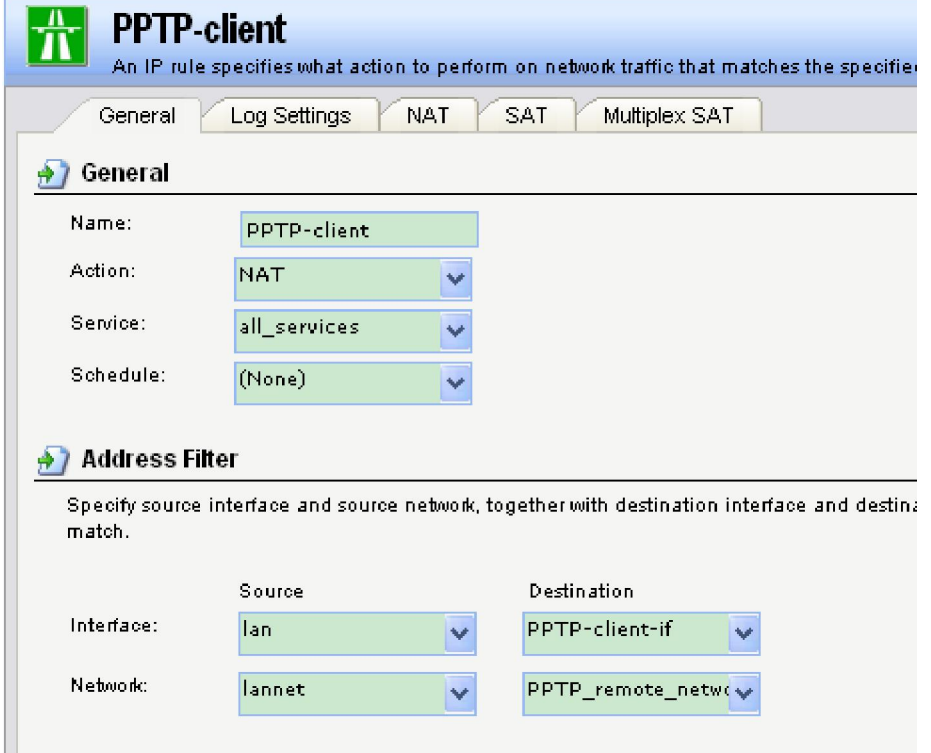

**Step 5.** Save the new configuration. In the top menu bar click on Configuration and select "Save and Activate".

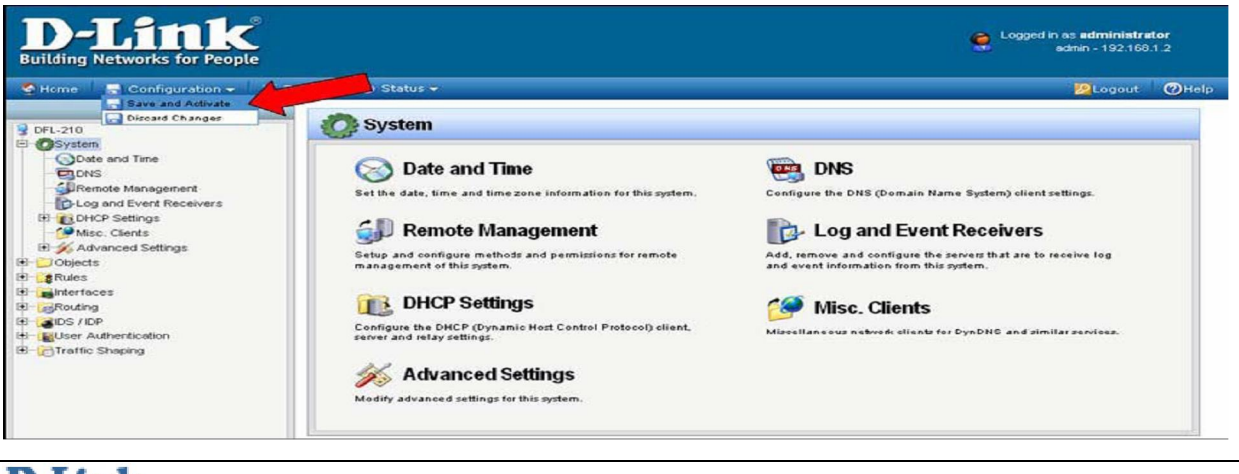

Once the settings are activated, communication form LAN1 to LAN2 will have no problem at all. However, computer in LAN2 will only be able to see the PPTP client IP on the DFL firewall router. This is the limitation of the PPTP client connection. If you would like to enable full access between LAN1 and LAN2, please consider using Site-to-site IPsec tunnel instead.

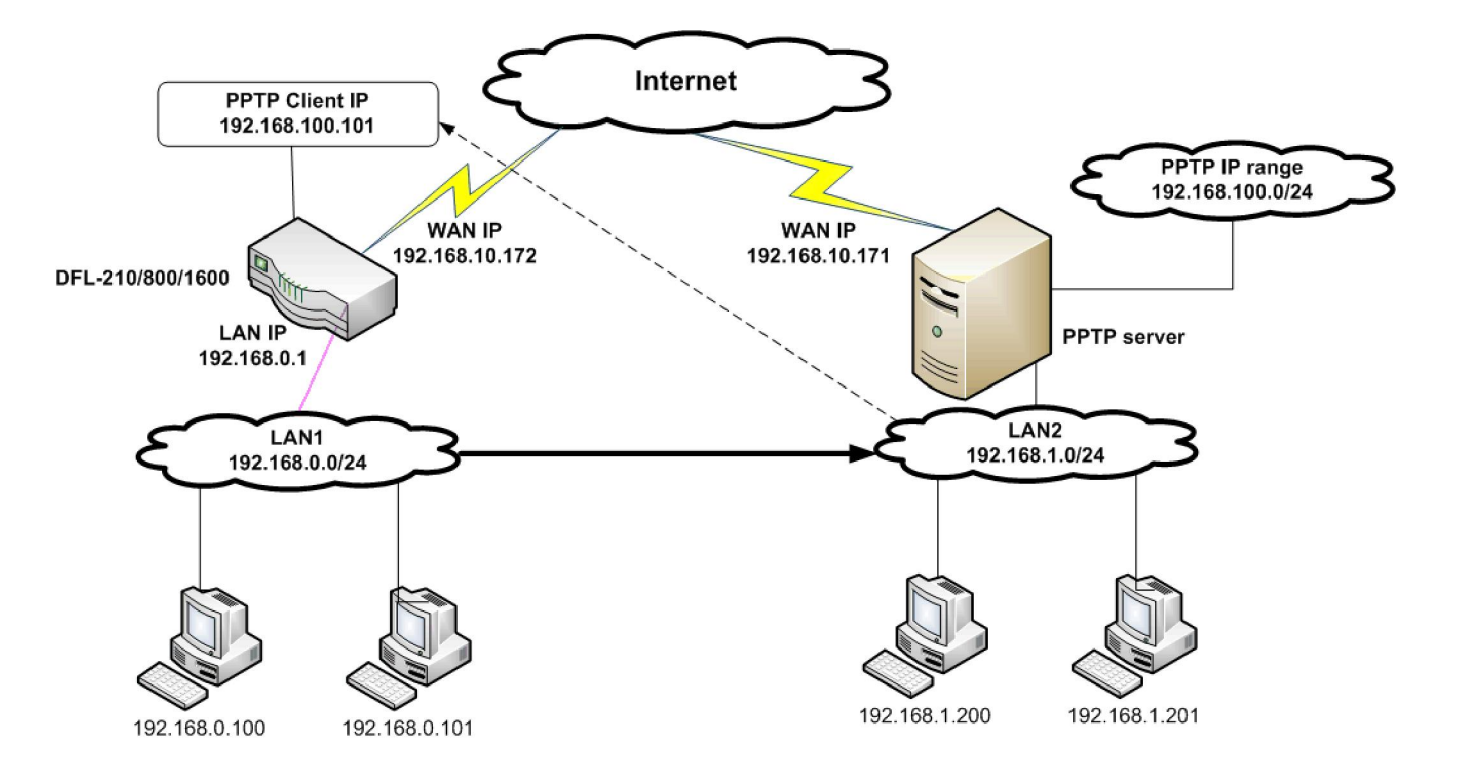

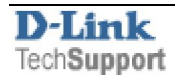